# ALT OM STATISTIK OG DIAGRAMMER

# TÆNK SELV!

Statistik er noget af det sværeste i stoffet, fordi man ud fra statistik og diagrammer skal sige noget selvstændigt. Selve de ting man skal kunne er dog ikke svære og det meste kan gøres med hjælp af regneark, Geogebra eller WordMat. Data kan enten være grupperet eller ugrupperet (se overskrift senere).

# SÅDAN ARBEJDER DU MED STATISTIK

- Start med at finde nogle *Statistiske Deskriptorer*,
- find sammenhænge og sig noget om deskriptorerne
- Lav et passende diagram, find sammenhænge og sig noget om dem.

## GRUNDLÆGGENDE STATISTISKE DESKRIPTORER

En samling data hedder et **datasæt** eller et **observationssæt**. Følgende tal (deskriptorer) kan være en god ide at finde for et observationssæt, men det kommer an på hvad det handler om. I det følgende betyder (….) at man skal markere de celler der skal behandles på dette sted. Der står først hvad du skal skrive på dansk Excel, der efter hvad du skal skrive på engelsk Excel. Der er vist eksempler på hvordan hver funktion *kan* bruges.

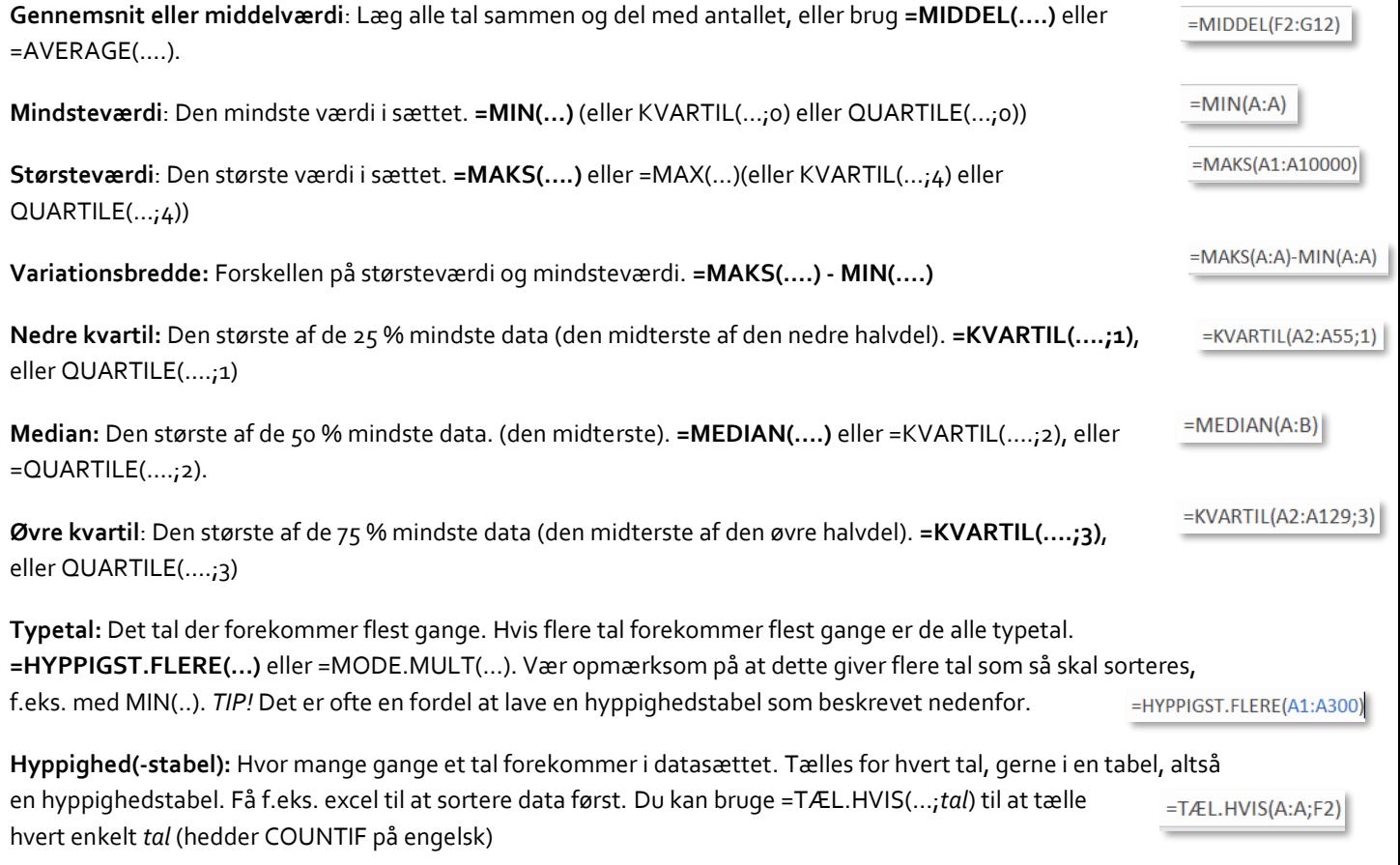

**Frekvens(tabel):** Hvor mange procent af gangene forekommer et tal. (hyppighed/antal). Skal ganges med 100 hvis du laver det i hånden, ellers har excel en tast der kan få data vist som procent…

## DIAGRAMMER TIL VISNING AF DATASÆT

Ofte bliver data mere forståelige når de sættes ind i et diagram. Men hvor skal du bruge hvad? BRUG PINDEDIAGRAM HVIS DU ER I TVIVL, MEN TÆNK DIG OM!

**Histogram** viser en fordeling af de enkelte datas antal. Laves ud fra en hyppigheds- eller frekvenstabel. Se hvordan nedenfor.

**Boksplot** bruges til at vise sammenligninger mellem datasæt. Se hvordan nedenfor.

**Pindediagram** eller **søjlediagram** til at vise niveauer og niveauforskelle.

**Kurvediagram** til at vise hvordan noget udvikler sig.

**Cirkeldiagram** til at vise hvordan noget er fordelt ud af et hele. Fordeling. Det er MEGET sjældent cirkeldiagram du skal bruge.

Lad være med at få noget til at se fancy ud! Det forvirrer ofte mere end godt er.

Brug fanen Anbefalede diagrammer. Den virker mega godt. Er der noget galt med akserne eller labels, må du forsøge dig med forskellige ting med at højreklikke på diagrammet og trykke "vælg data" eller lignende.

#### SÅDAN FÅR DU DATA IND I ET DIAGRAM

- Marker de data du vil have vist.
- Marker også gerne eventuelle labels du vil have vist.
- Tryk på indsæt -> diagram
- Vælg det der bedst viser det du vil vise
- Tilpas diagrammet så det du vil vises gøres endnu tydeligere.

## DIAGRAMMER TIL SAMMENLIGNING AF DATASÆT

Hvis du skal sammenligne datasæt, skal de behandles på en eller anden måde. Boksplot er skabt til dette, men en anden mulighed er at fremstille et histogram, en frekvens- eller hyppighedstabel, eller et boksplot.

## STATISTISK FREMSKRIVNING AF DATA

Nogle gange vil man bruge målinger til at forudsige fremtiden. Her gælder det om at finde en form for vækst som man kan bruge til at *modellere* hvad der vil ske. Til at finde en vækstmodel bruges regression (se ALT om *Find den rette funktion eller regression).*

## SUMKURVER OG TRAPPEDIAGRAMMER.. ETC.

Jeg anbefaler generelt ikke at I bruger sumkurver, men det er der andre der gør. Hvis I skal lave en sumkurve eller trappediagram er det nemmest at paste data ind i WordMats Statistikdel. Så tegner den automatisk en sumkurve. Vær opmærksom på at WorMat åbner et nyt excelark som du nu kan paste data ind i. HUSK at trykke på:

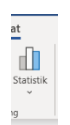

atures **III** Instants

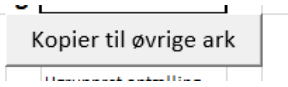

, og vælg en fane hvor den tegner det du vil have vist.

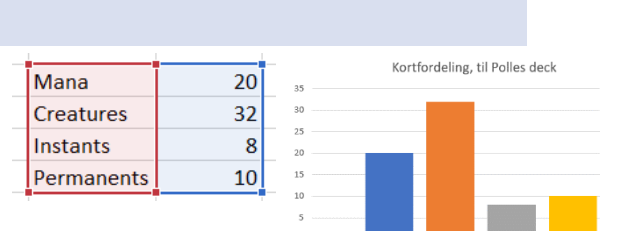

## GRUPPEREDE DATA OG UGRUPPEREDE DATA

Ugrupperede data er rene tal, og altså enkelte observationer.

Grupperede data er optællinger af grupper af data, som bliver inddelt i et interval. Man laver ofte gruppering af data når der er rigtig meget data.

## SÅDAN LAVER DU ET BOKSPLOT

Du kan lave boksplot i både, Excel, Geogebra og WordMat.

Herunder beskriver jeg hvordan det gøres i Excel da det PT er nemmest at bruge.

- 1. Marker data
- 2. Tryk på Indsæt
- 3. Vælg (som altid) anbefalede diagrammer
- 4. Vælg "Kasse med Hale"

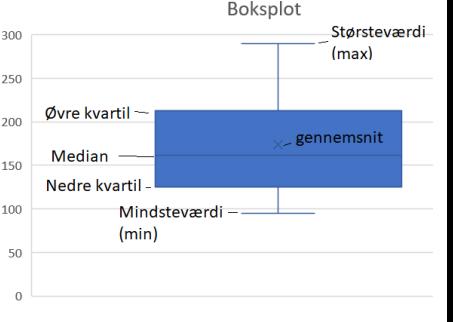

Hvis du markerer flere kolonner, laver den flere boksplot i samme diagram (husk at navngive det eller dem)

#### OUTLIERS M.M.

Hvis du vil ændre på hvordan diagrammet fremstår, f.eks. fjerne outliers, skal du højreklikke på det specifikke diagram, vælge *formater dataserie*, og tilvælge/fravælge i menuen.

## SÅDAN LAVER DU ET HISTOGRAM I EXCEL (OG GEOGEBRA)

- 1. Start med at lave en hyppighedstabel, altså hvor meget af datasættet der ligger på en bestemt værdi, eller interval af værdier, hvis du grupperer dine data.
- 2. Gør det samme for hvert datasæt, hvis du vil sammenligne.
- 3. Giv hver kolonne en fornuftig titel.
- 4. Marker dine data og titler og indsæt et pindediagram.

Hvis hellere vil gøre det i geogebra, skal du paste data ind i geogebras regneark, markere dem og vælge enkeltvariabelanalyse. Her er der en mulighed for at lave et histogram.